## Gen 2**varo**

*You may skip this manual by watching a YouTube clip on our website* New Installation Guide - Gen 2 ₺

1) Have your **WiFi name and password** ready.

This is not necessary if using the WPS push button on your WiFi modem (router).

2) Visit http://www.loggermaster.com and click on "Start here" and create an account. Please do not forget to confirm your email address to activate your account.

3) Log in to your account, choose "my profile"  $\frac{1}{2}$  set your time zone, email and mobile phone  $\sqrt{\ }$ 

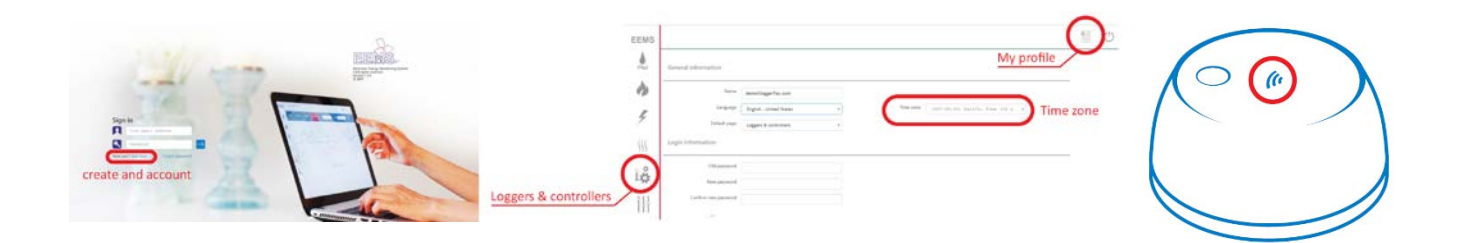

4) Press **form** the top left corner, Enter your device's "Serial number" and "DUID" (provided with the device) and click on  $\sqrt{\ }$  to register your bun.

5) Use the provided magnet, hold it (not sweep) over the centre of your bun for > 3 seconds until you hear a long continuous beep.

Please note that "bun" will beep shortly as soon as it detects the magnet but you need to hold the magnet until you hear a long beep.

**Note:** Make sure that you are within the WiFi range you want to connect your "bun hygro" to it and the WiFi is ON.

6) You have 3 minutes to use your computer/mobile/tablet to search for a WiFi named "bun hygro" and connect to it. Please note that this is an open network, no password required.

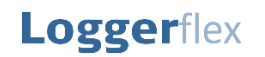

info@loggerflex.com.au www.loggerflex.com.au (02) 89714548 0404430358

## Gen 2hygro

7) Open a browser on the same device, type in **192.168.4.1** or **bun.hygro/** in the address bar. A white page will appear. Follow one of the methods below:

- A) Choose your place WiFi name from the list, Enter your **WiFi Password**. Then press Connect.
- B) Click on WPS button on the top right corner of the white page, then Press the physical WPS push button on your WiFi modem. Bun automatically connects to your WiFi network. NO password is required.
- 8) Wait for few seconds to hear either:

**4 short beeps** (like: - - - -) that means "bun" is successfully connected to the Internet and activated.

## **OR**

**2 long beeps** (like:  $\qquad$  ) that means something went wrong and "bun" failed to connect. You should start over from the step 5.

**Note**: Before starting over, make sure that your WiFi name & password are correct by re-connecting your phone/laptop/tablet to Internet by re-entering your password.

9) Please apply following settings in Loggermaster via the Edit button

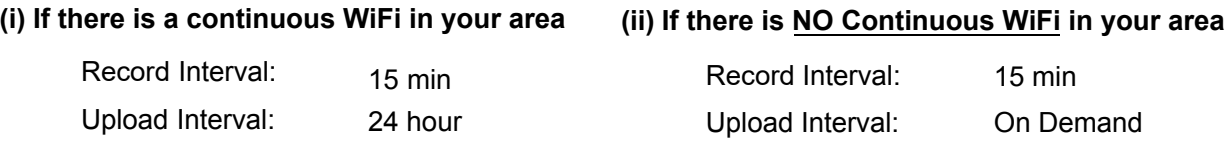

**Note:** You may set min/max limits for temperature/humidity to receive alarms via email or SMS.

10) Sweep (do not hold) the magnet over the centre of your bun. You will hear a short beep as soon as the device detects the magnet and after approximately 12 seconds you will hear 4 short beeps that means your bun has successfully uploaded its first measurements.

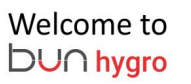

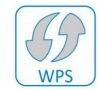

**Serial number: 12345678 DUID number: 12345678** 

## Please make sure you have visited:

https://www.loggermaster.com and created an account. Then use your device's serial number (8 digits) and DUID (8 digits) to claim your device before you continue. If your device is not claimed on the website prior to connecting it to Wi-Fi, procedure will fail and should be repeated.

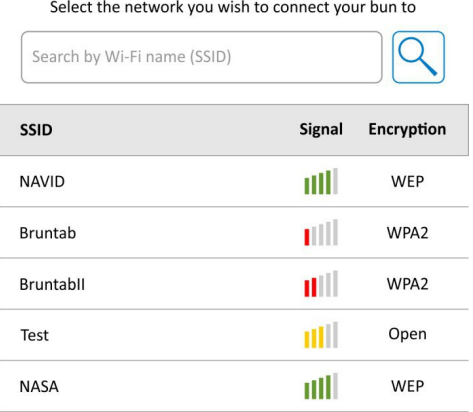

Your session will be timed out in 0 seconds

**Loggerflex** 

info@loggerflex.com.au www.loggerflex.com.au (02) 89714548 0404430358